#### Lecture 2

The UNIX Filesystem

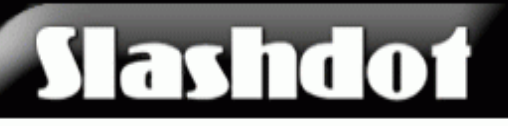

Don't fear the Penguins.

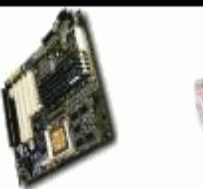

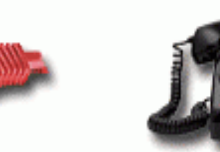

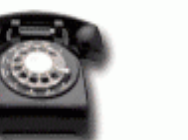

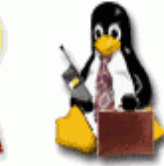

**Linux And the Enterprise Environment Advertisement** Login Why Login? Posted by Zonk on Sun Jul 24, '05 01:14 PM Why Subscribe? from the good-friends dept. aword writes "Computerworld cites that private financial **Sections** services sector have moved to Linux more than any other Main sector. This too is mostly on the server side only. Apache Enterprisewide linux deployments for desktop users have Apple been few and far between. From the article." From the article: "On the 1 more server side, perhaps no single industry has tested Linux's enterprise AskSlashdot mettle more than the financial services sector. Companies were facing 6 more of mounting pressure to cut costs at the turn of the millennium. The Internet Books bubble was about to burst. Prices were fluctuating wildly. Order volume **BSD** Developers and data traffic were spiking in the wake of the electronic trading boom. Games Revenue was not." Hardware Interviews Linux Politics Science YRO 1 more Help

Linux **Integration Confidence** 

**The Power Choice** with **Best-of-Breed Partner Solutions Find out more** 

#### On the last episode of UNIX Tools…

- Course Info
- History of UNIX
- Highlights of UNIX
- The UNIX Philosophy
- System organization

## Unix System Structure

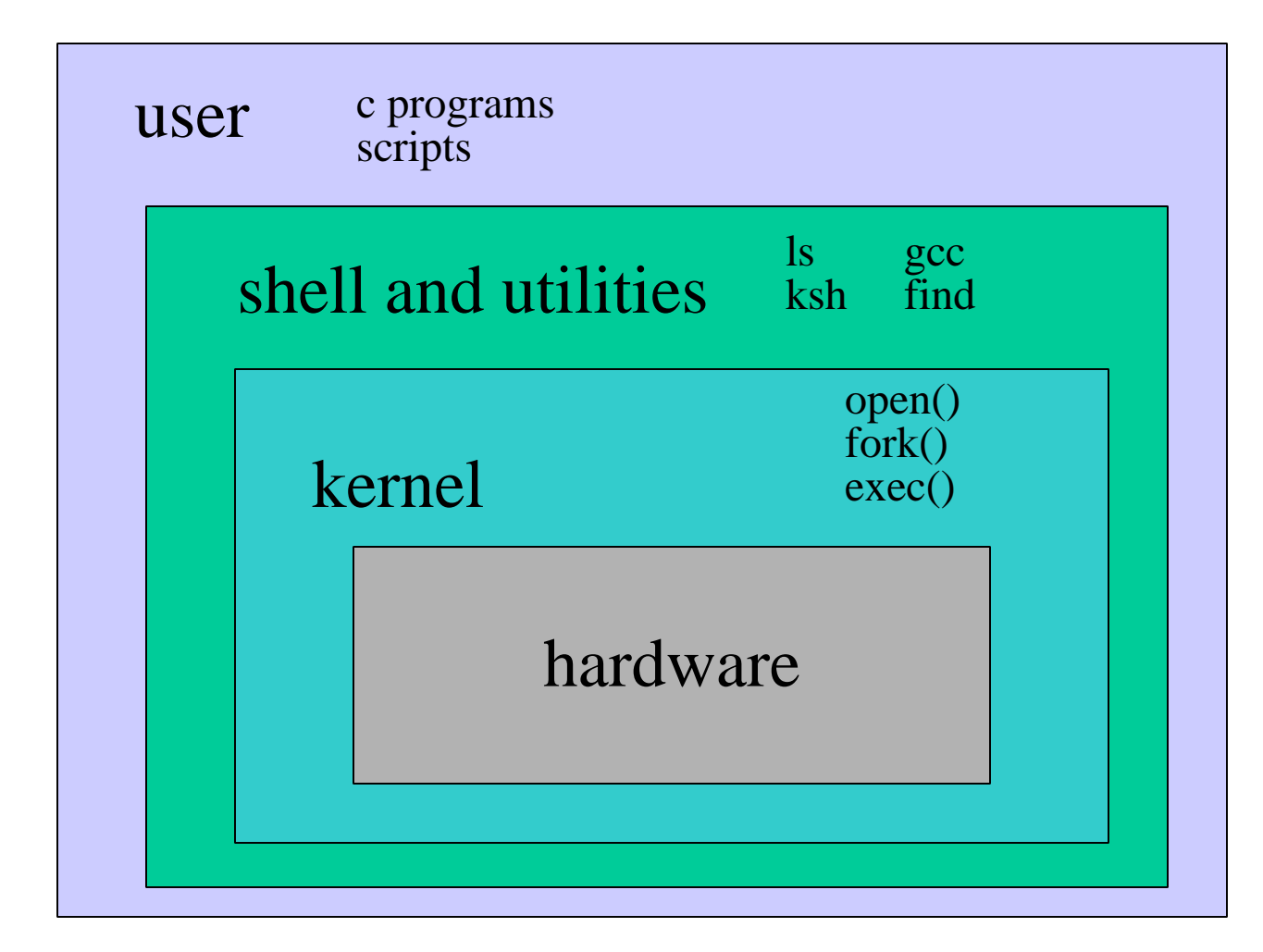

## Kernel Subsystems

- File system
	- – Deals with all input and output
		- Includes files and terminals
		- Integration of storage devices
- Process management
	- – Deals with programs and program interaction
		- How processes share CPU, memory and signals
		- Scheduling
		- Interprocess Communication
		- Memory management
- UNIX variants have different implementations of different subsystems.

## Kernel Data Structures

- Information about each process.
- **Process table**: contains an entry for every process in the system.
- **Open-file table**: contains at least one entry for every open file in the system.

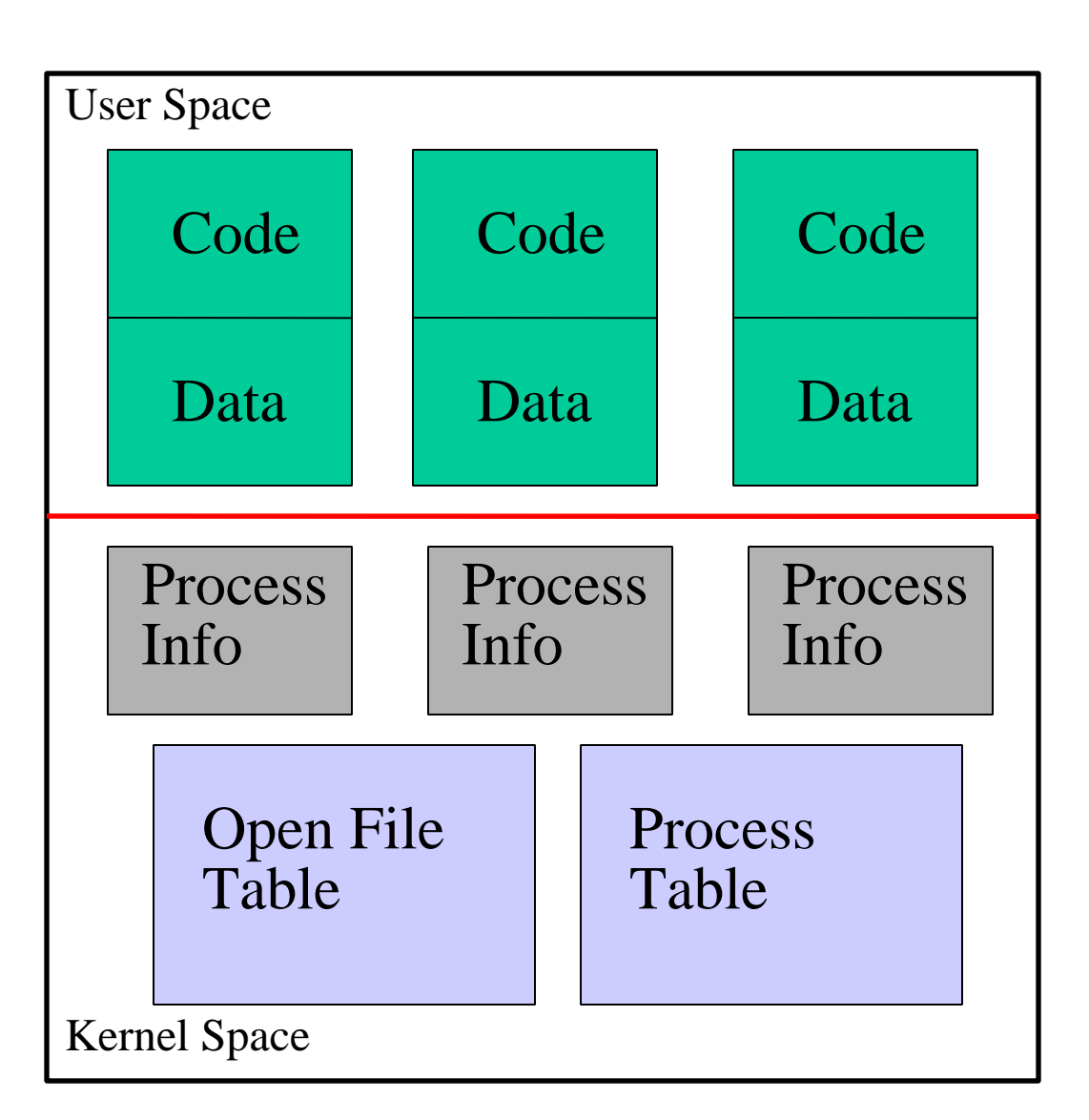

## What is a shell?

- The user interface to the operating system
- Functionality:
	- Execute other programs
	- Manage files
	- Manage processes
- A program like any other
- Executed when you log on

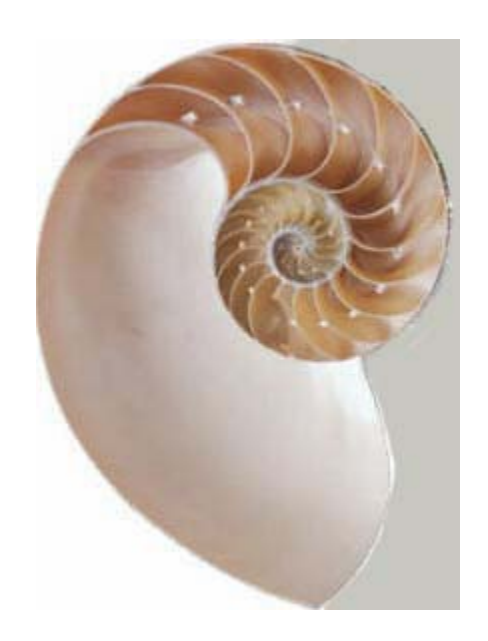

## Most Commonly Used Shells

- $-\frac{\hbar^2}{\hbar^2}$ The Bourne Shell / POSIX shell
- $-$ /bin/csh C shell
- $-\sin$ /tcsh
- 
- $-\frac{\hbar^2}{\hbar^2}$
- Enhanced C Shell
- $-$ /bin/ksh Korn shell
	- Free ksh clone

#### Basic form of shell:

```
while (read command) {
 parse command
 execute command}
```
### Shell Interactive Use

When you log in, you interactively use the shell:

- –Command history
- –Command line editing
- –File expansion (tab completion)
- –Command expansion
- –Key bindings
- –Spelling correction
- Job control

## Shell Scripting

- A set of shell commands that constitute an executable *program*
- A shell script is a regular text file that contains shell or UNIX commands

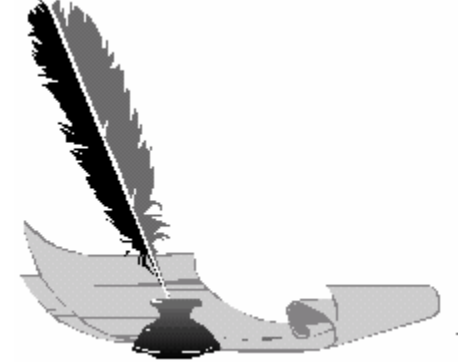

- Before running it, it must have execute permissions
- Very useful for automating repetitive task and administrative tools and for storing commands for later execution

## Simple Commands

- *simple command*: sequence of non blanks arguments separated by blanks or tabs.
- 1st argument (numbered zero) usually specifies the name of the command to be executed.
- Any remaining arguments:
	- –Are passed as arguments to that command.
	- – Arguments may be filenames, pathnames, directories or special options
	- –Special characters are interpreted by shell

### A simple example

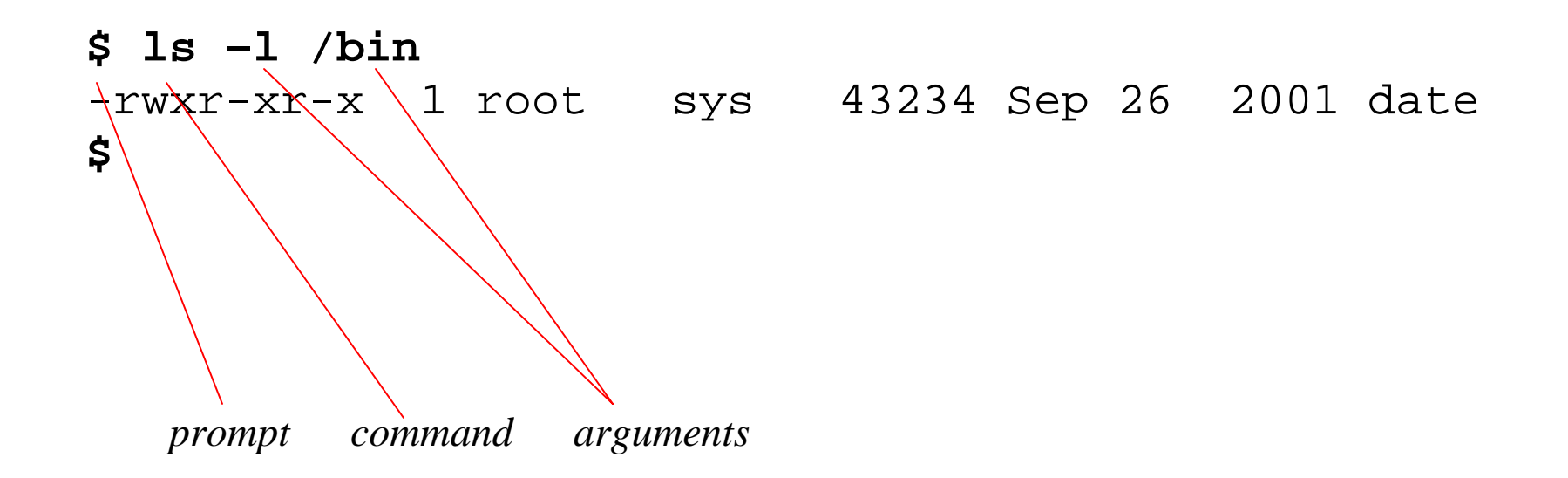

- Execute a basic command
- Parsing into command in arguments is called *splitting*

## Types of Arguments

- **\$ tar –c –v –f archive.tar main.c main.h**
- Options/Flags – Convention: - *X* or --*longname*
- Parameters
	- May be files, may be strings
	- Depends on command

# Getting Help on UNIX

- **man**: display entries from UNIX online documentation
- **whatis**, **apropos**
- Manual entries organization:
	- 1. Commands
	- –2. System calls
	- 3. Subroutines
	- –4. Special files
	- 5. File format and conventions
	- 6. Games

#### Example Man Page

**ls** (1) **USER COMMANDS ls** (1)

#### **NAME**

ls - list files and/or directories

#### **SYNOPSIS**

**ls** [ *options ] [ file ... ]*

#### **DESCRIPTION**

For each directory argument **ls** lists the contents; for each file argument the name and requested information are

listed. The

.

current directory is listed if no file arguments appear. The listing is sorted by file name by default, except that

file arguments

are listed before directories.

#### **OPTIONS**

-**a**, --**all** List entries starting with **.**; turns off **--almost-all**. -**F**, --**classify** Append a character for typing each entry. -**l**, --**long|verbose** Use a long listing format. -**r**, --**reverse** Reverse order while sorting. -**R**, --**recursive** List subdirectories recursively.

#### **SEE ALSO**

chmod(1), find(1), getconf(1),  $tw(1)$ 

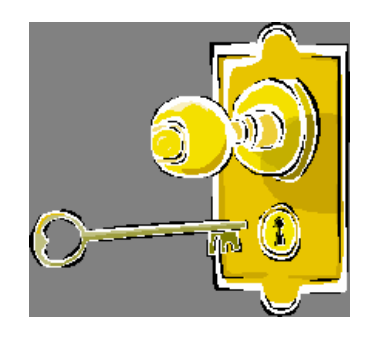

# Fundamentals of Security

• UNIX systems have one or more users identified with a number and name.

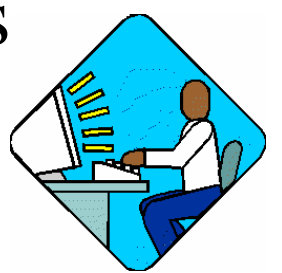

- A set of users can form a group. A user can be a member of multiple groups.
	- A special user (id 0, name **root**) has complete control.
	- Each user has a primary (default) group.

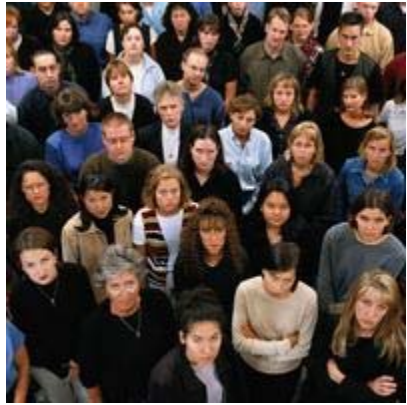

### How are Users & Groups used?

- Used to determine if file or process operations can be performed:
	- Can a given file be read? written to?
	- Can this program be run?
	- Can I use this piece of hardware?
	- Can I stop a particular process that's running?

### The UNIX File Hierarchy

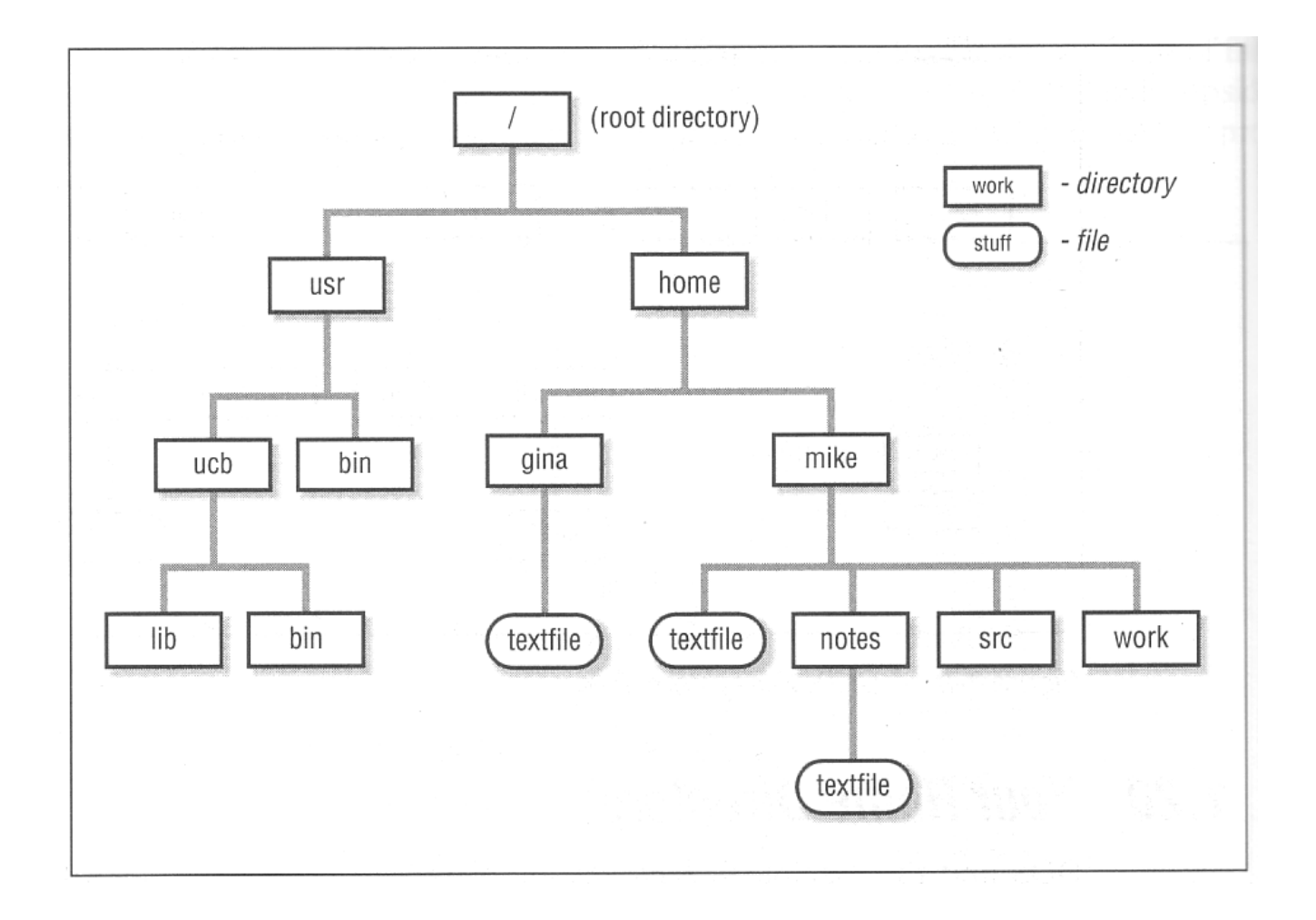

#### Hierarchies are Ubiquitous

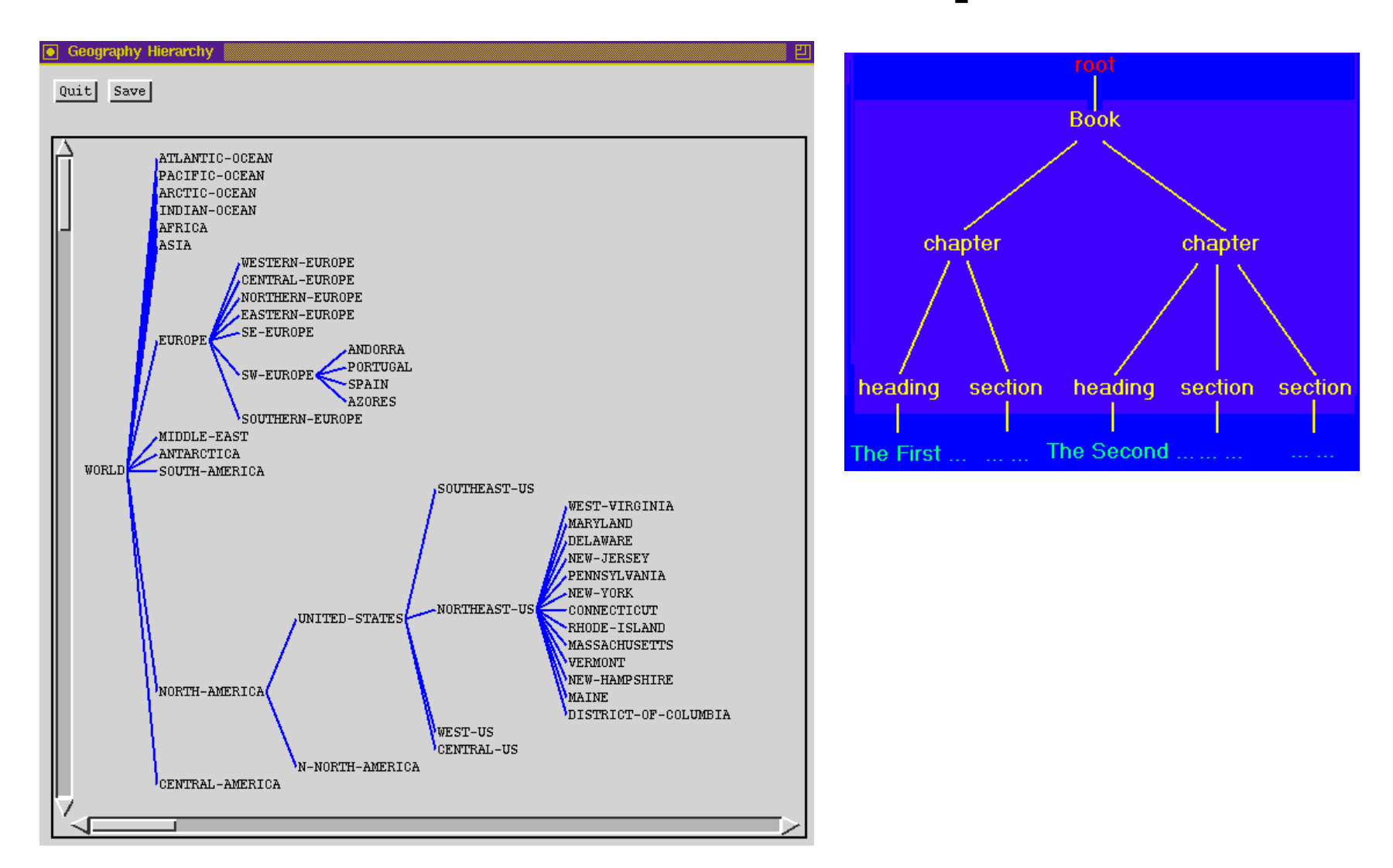

#### Hierarchies are Ubiquitous

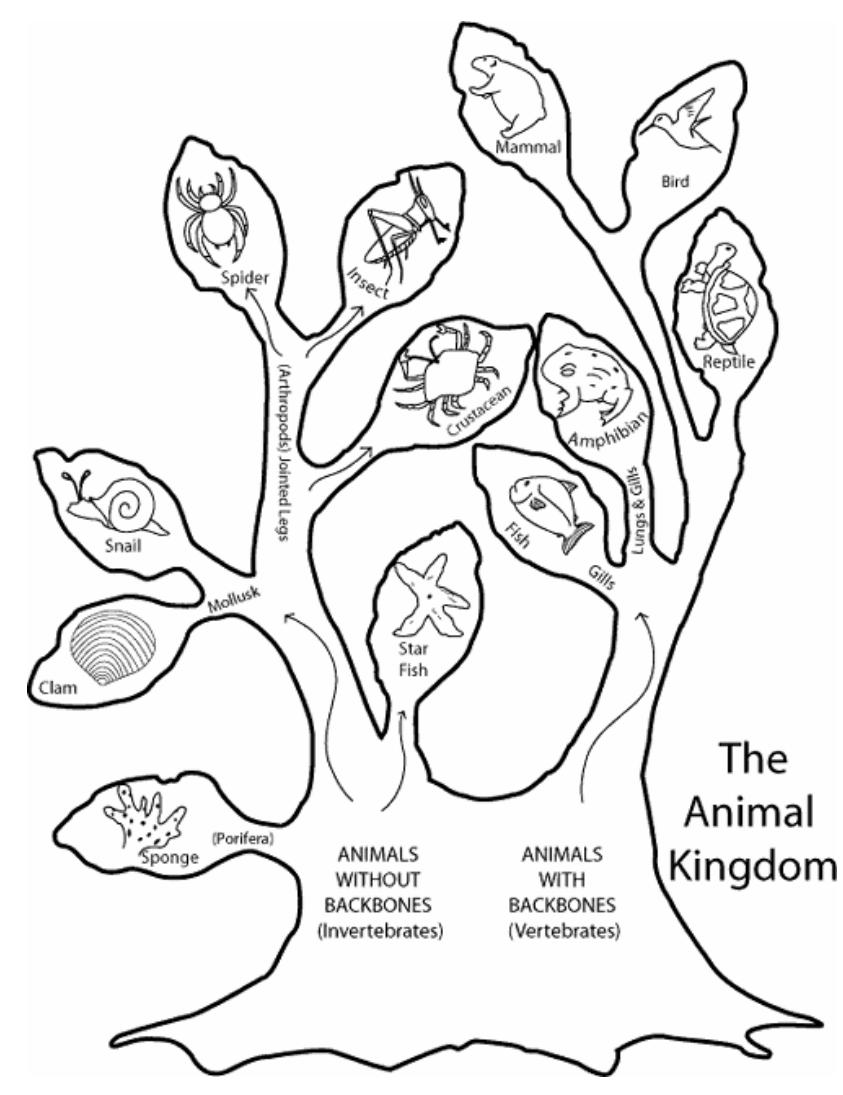

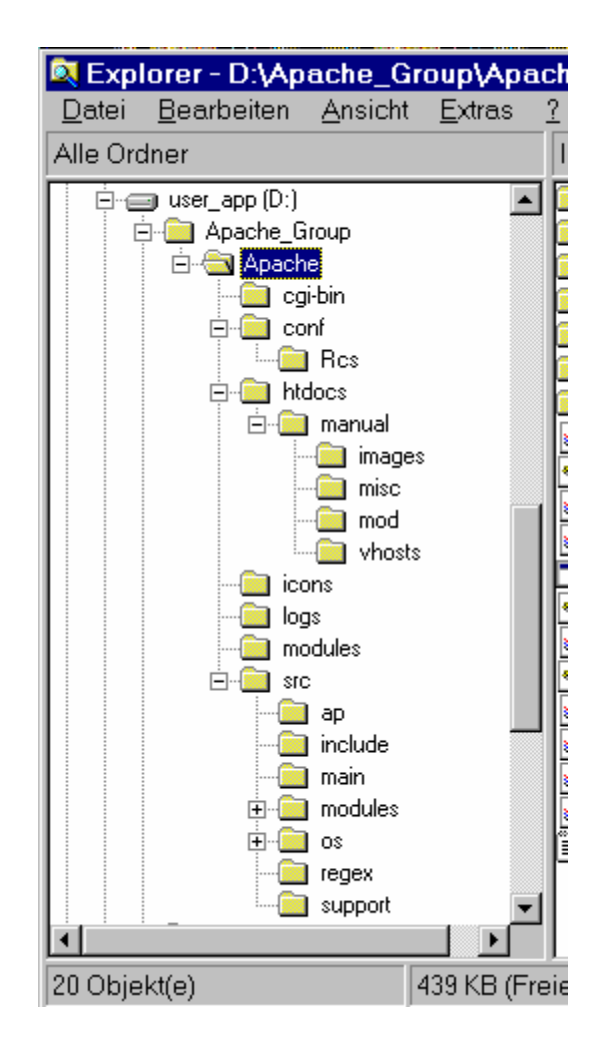

#### Definition: Filename

*A sequence of characters other than slash. Case sensitive.*

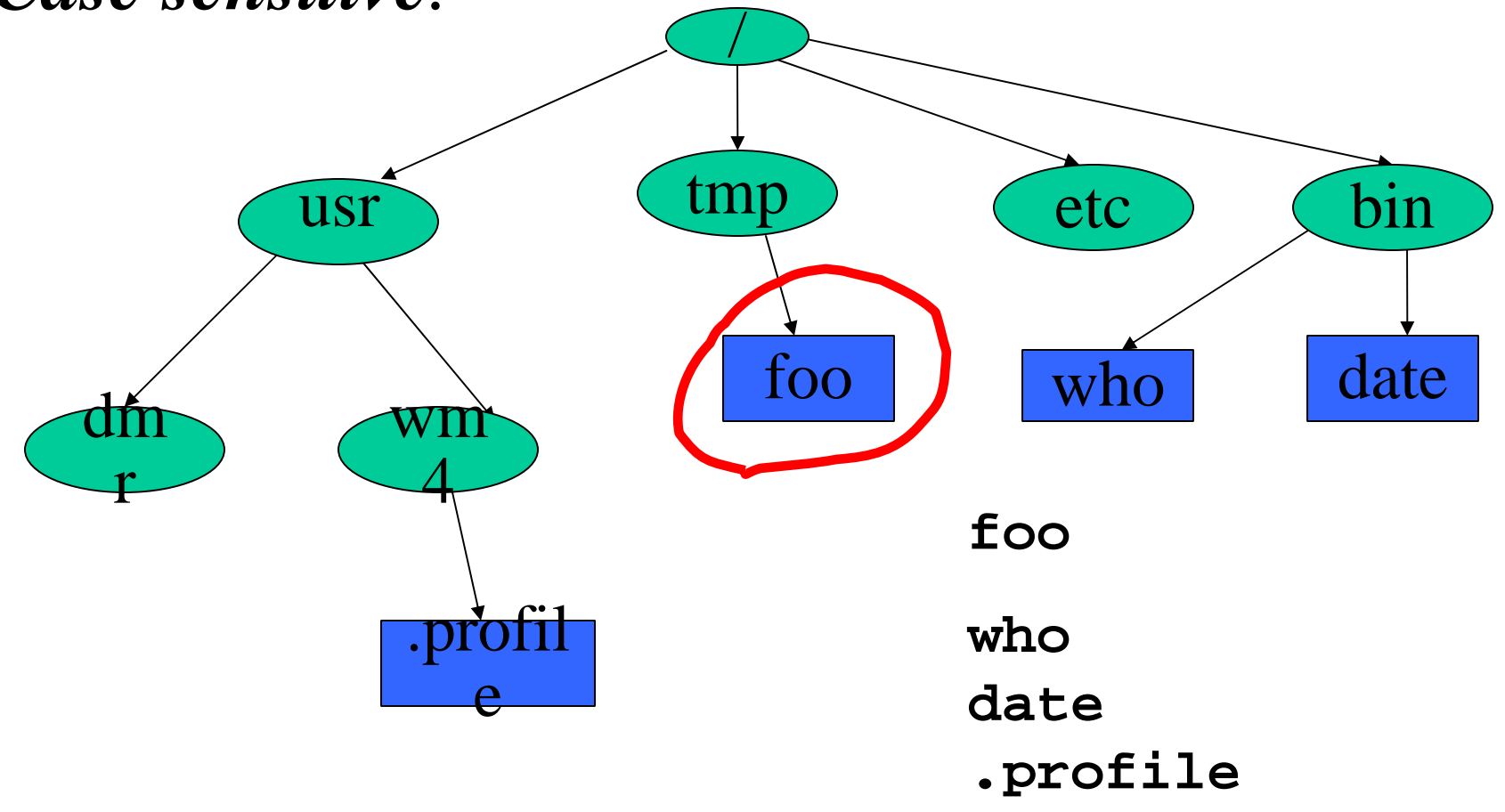

### Definition: Pathname

*A sequence of directory names followed by a simple filename, each separated from the previous one by a /*

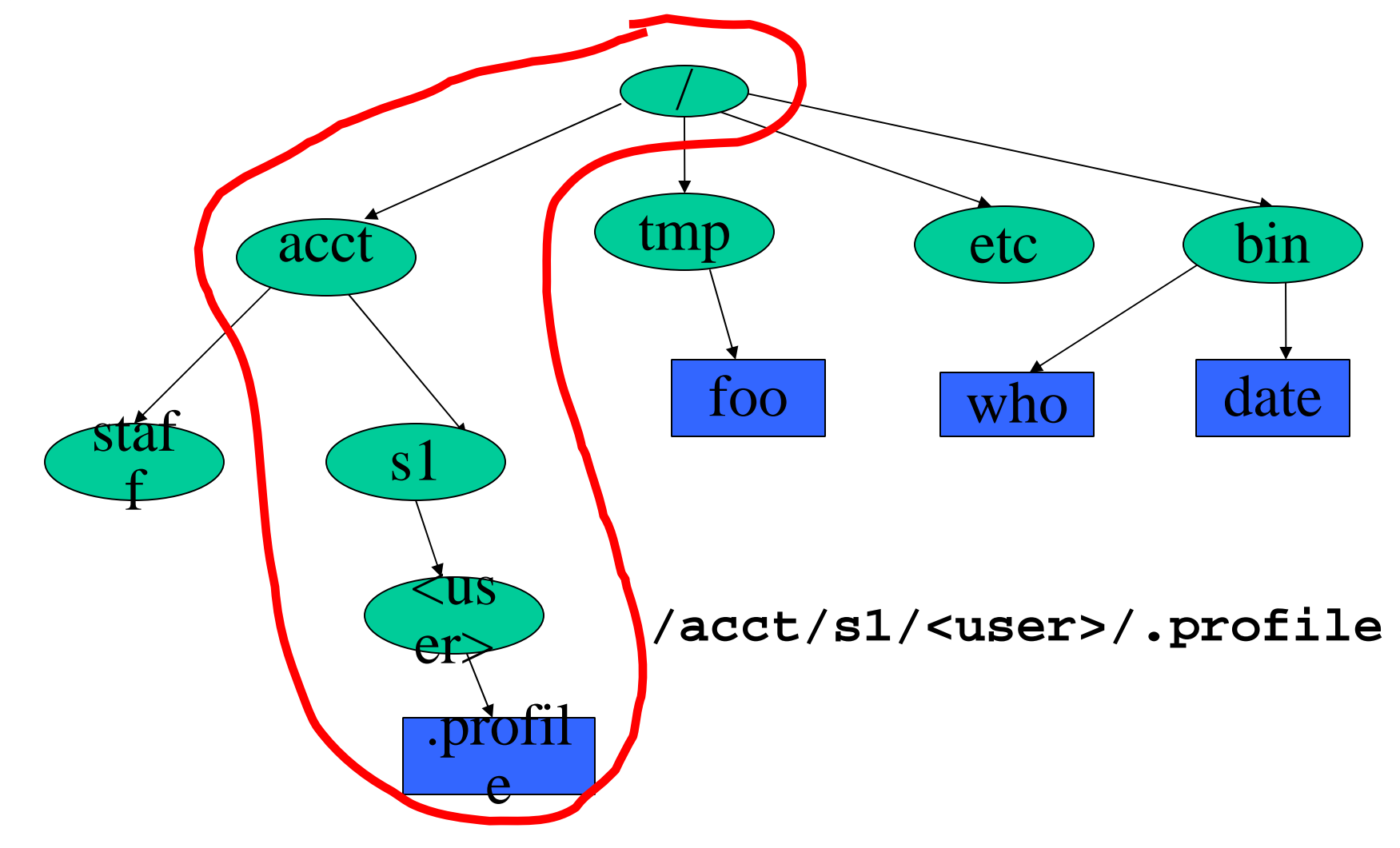

## Definition: Working Directory

*A directory that file names refer to by default.*

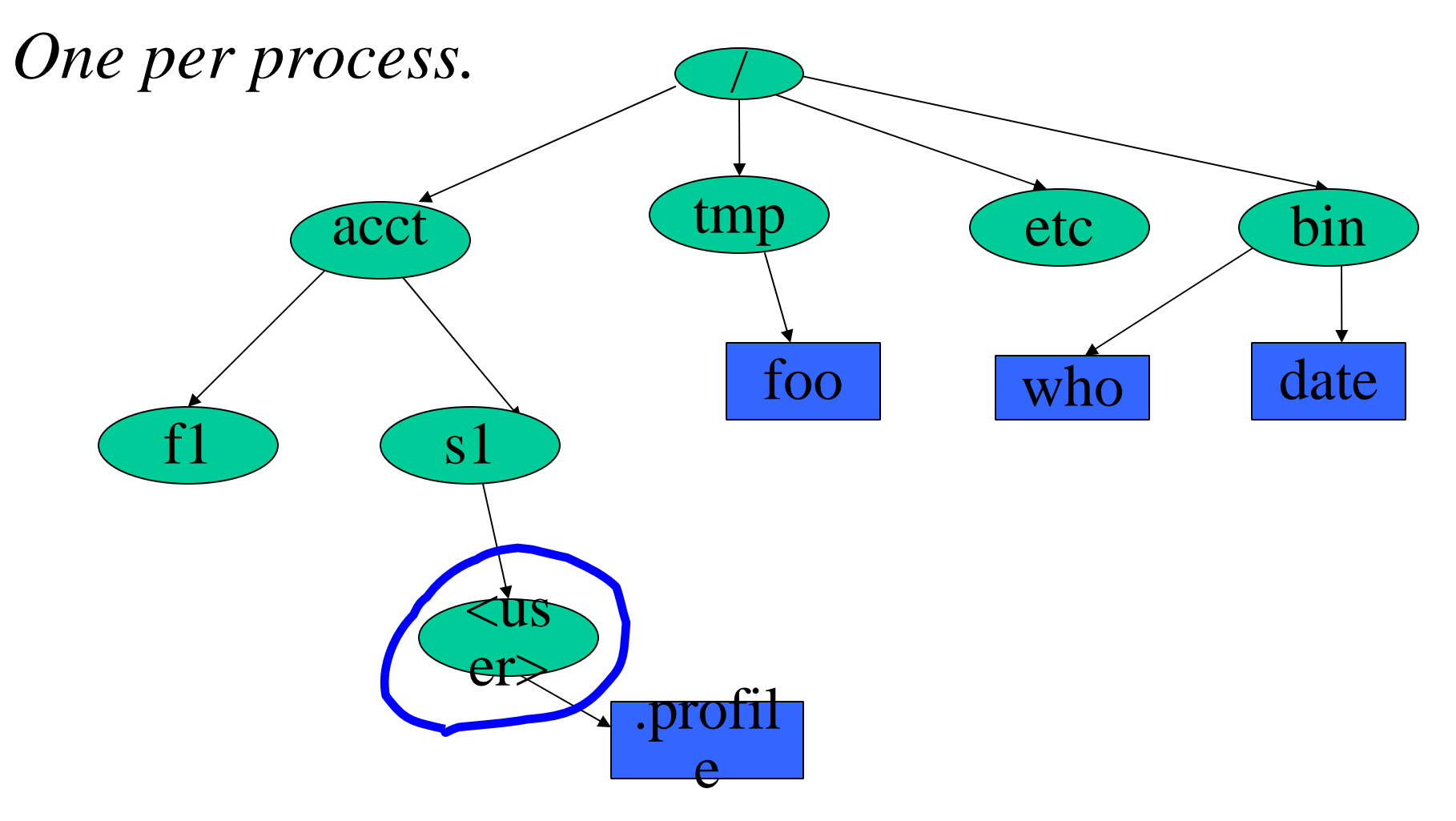

## Definition: Relative Pathname

*A pathname relative to the working directory (as opposed to absolute pathname )*

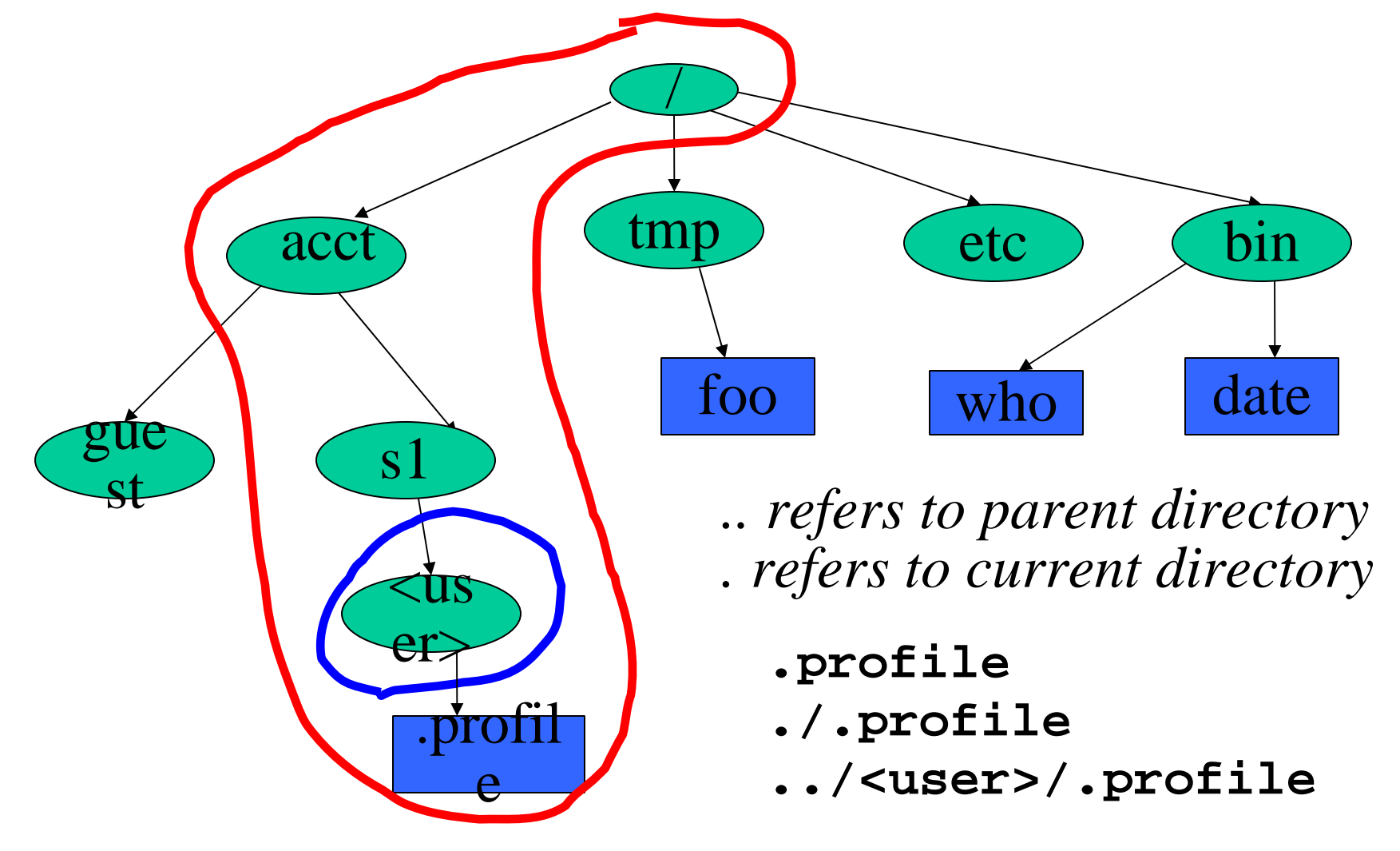

### Files and Directories

- Files are just a sequence of bytes
	- –Number of file types (data vs. executable)
	- No sections
	- –Example of UNIX philosophy
- Directories are a list of files and status of the files:
	- Creation date
	- Attributes
	- etc.

## Tilde Expansion

- Each user has a *home* directory
- Some shells (ksh, csh) support **~** operator:
	- **~**~ expands to my home directory
		- **~/myfile**  Æ **/acct/s1/<user>/myfile**
	- **~user** expands to user's home directory
		- **~<user>/CSCE209/file2 acct/s1/<user>/CSCE209/file2**
- Useful because home directory locations vary by machine

## Printing File Contents

- The **cat** command copies the contents of a file to the terminal. When invoked with a list of file names, it con**cat**enates them.
- Some options:
	- **-n number output lines (starting from 1)**
	- $-v$ -  $-\mathbf{v}$  display control-characters in visible form (e.g. ^C )
- Interactive commands **more** and **less** show a page at a time

#### Common Utilities for Managing files and directories

- pwd
- **ed, vi, emacs**… create/edit files
- $\bullet$  ls
- **rm**remove file
- mv **mv** rename file
- cp copy a file
- **touch**
- **mkdir** and
- **wc**
- **file**

print process current dir list contents of directory create an empty file create and remove dir counts the words in a file determine file type

## File Permissions

- UNIX also provides a way to protect files based on users and groups.
- Three **types** of permissions:
	- read, process may read contents of file
	- write, process may write contents of file
	- execute, process may execute file
- Three **sets** of permissions:
	- permissions for owner
	- permissions for group
	- permissions for other

## Directory permissions

- Same types and sets of permissions as for files
	- **read**: process may a read the directory contents (i.e., list files)
	- **write**: process may add/remove files in the directory
	- **execute**: process may open files in directory or subdirectories

## Utilities for Manipulating file attributes

- **chmod**change file permissions
- **chown**change file owner
- chgrp change file group
- only owner or super-user can change file attributes
- upon creation, default permissions given to file modified by process **umask** value

## Chmod command

- Symbolic access modes
	- example: chmod +r file
- Octal access modes

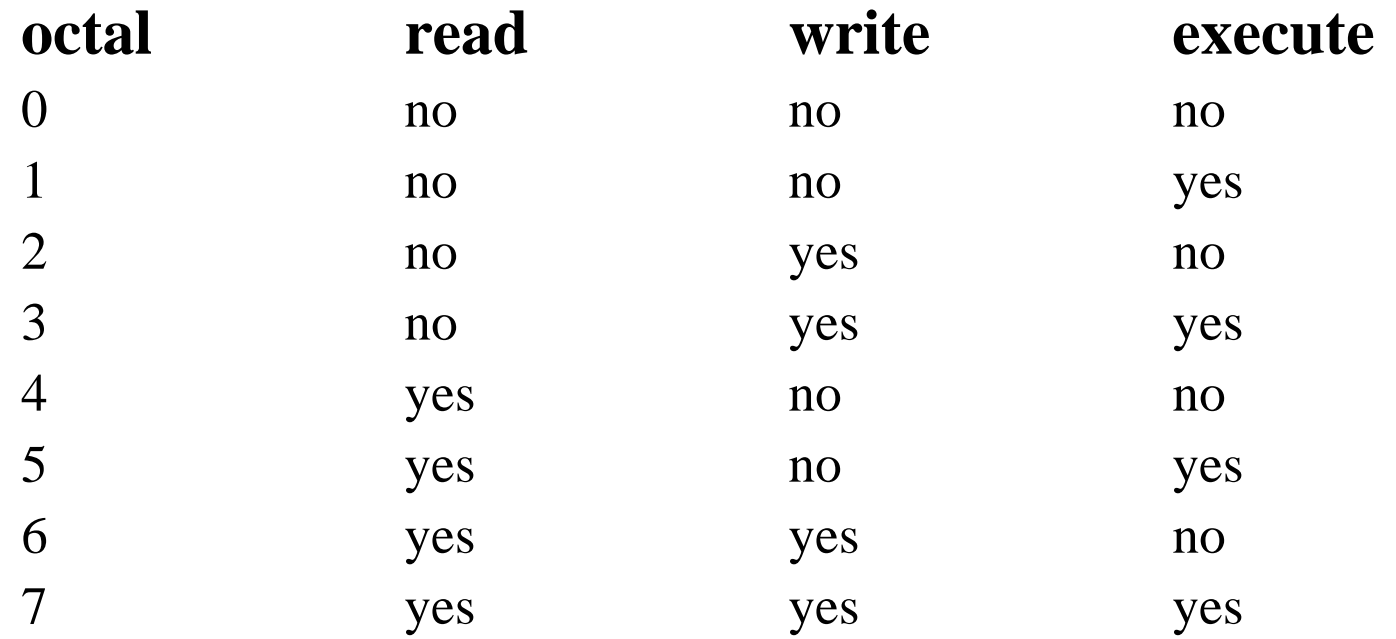

## The Open File Table

- I/O operations are done on files by first **opening** them, reading/writing/etc., then **closing** them.
- The kernel maintains a global table containing information about each open file.

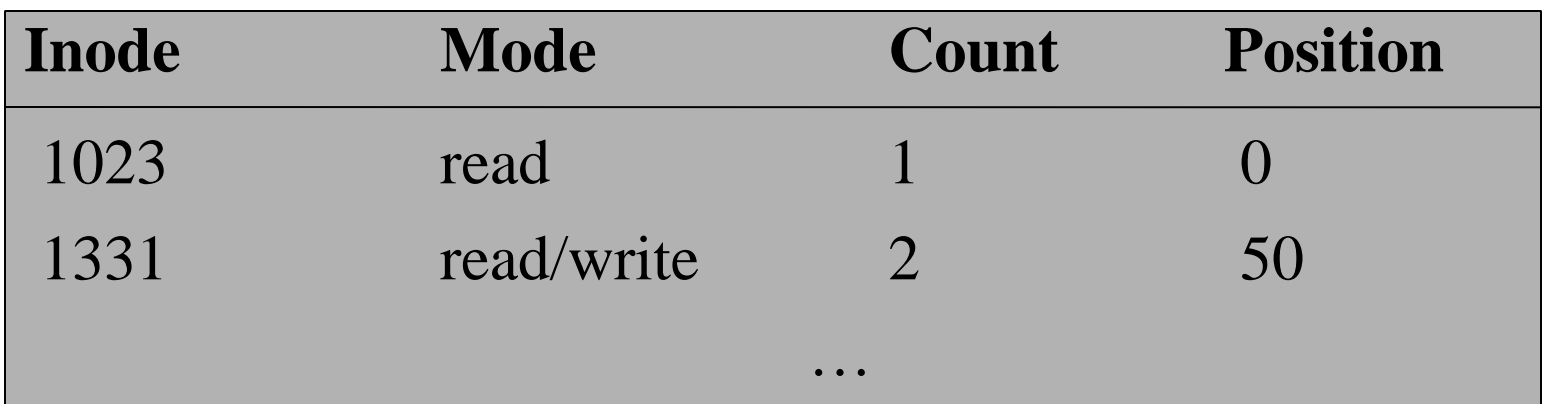

## The File Descriptor Table

- Each process contains a table of files it has opened.
- Each open file is associated with a **number** or **handle**, called **file descriptor**, **(fd)**.
- Each entry of this table points to an entry in the open file table.
- Starts at 0

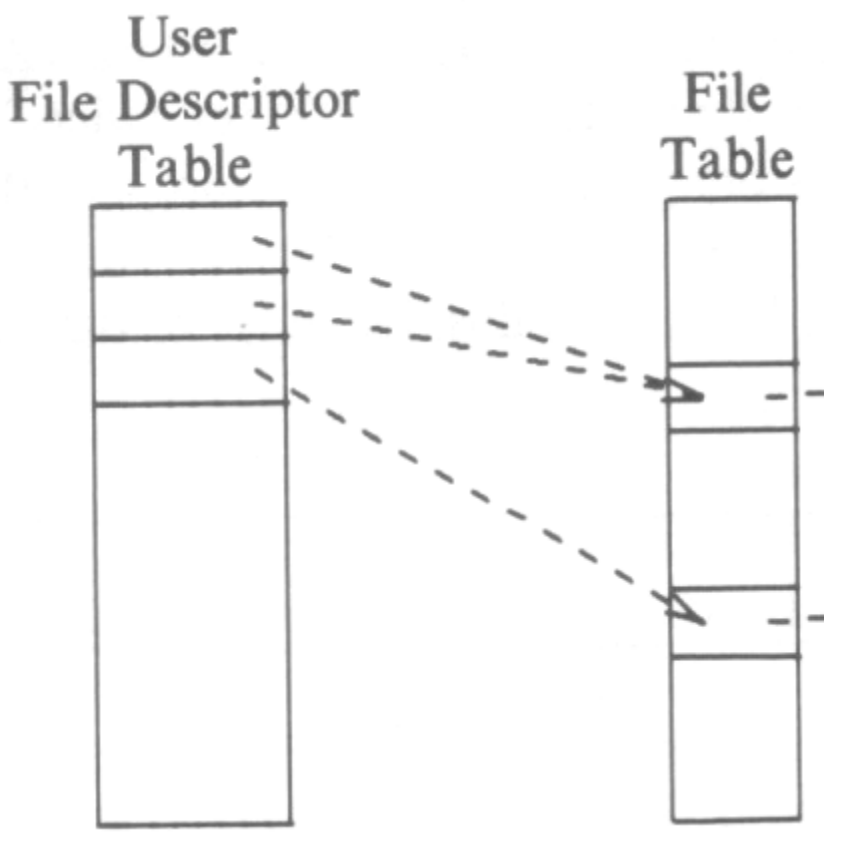

## Why not use handles to open file table?

- Extra information stored:
	- Should the open file be inherited by children? (*close-on-exec* flag)
- Convenient for kernel
	- Indirection makes security easier
- Numbering scheme can be local to process (0 .. 128)

## Standard in/out/err

• The first three entries in the file descriptor table are preset:

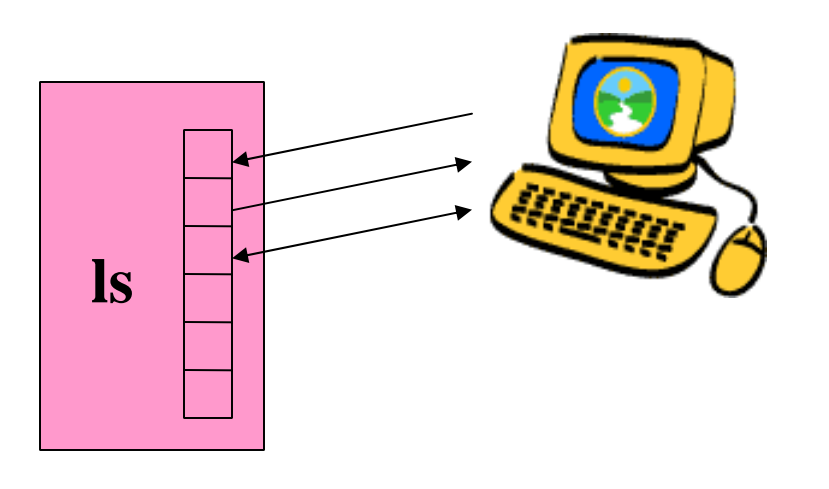

- Entry 0 is for input
- Entry 1 is for output
- Entry 2 is for error messages
- By default all go to terminal (/dev/tty)

#### Redirection

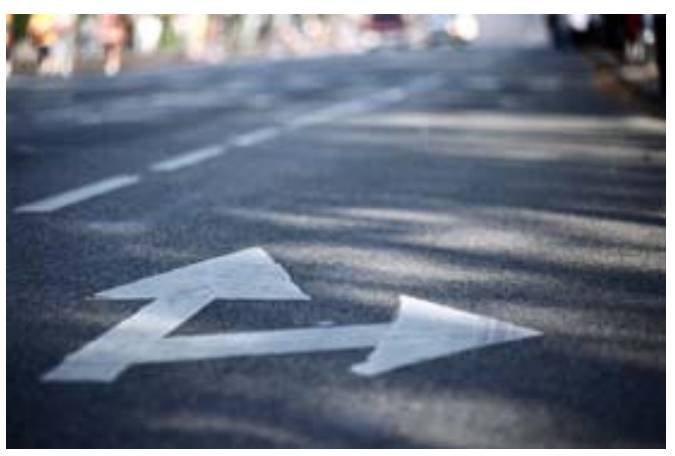

- Before a command is executed, the input and output can be changed from the default (terminal) to a file
	- –Shell modifies file descriptors in child process
	- –The child program knows nothing about this

![](_page_36_Figure_5.jpeg)

## Redirection of input/ouput

- Redirection of output: > example:\$ ls > my\_files
- Redirection of input:  $\,<\,$ example: \$ cat <input.data
- Append output: >> example: \$ date >> logfile
- Bourne Shell derivatives: *fd* >

example: \$ ls 2> error\_log

### Devices

• Besides files, input and output can go from/to various hardware devices

![](_page_38_Picture_2.jpeg)

• UNIX innovation: Treat these just like files! **/dev/tty, /dev/lpr, /dev/modem**

## Using Devices

- Redirection works with devices (just like files)
- Special files in **/dev** directory
	- Example: **/dev/tty**
	- Example: **/dev/lp**
	- Example: **/dev/null**
		- **cat big\_file > /dev/lp**
		- **cat big\_file > /dev/null**

## Mounting File Systems

- When UNIX is started, the directory hierarchy corresponds to the file system located on a single disk called the *root device*.
- *Mounting* allows root to splice the root directory of a file system into the existing directory hierarchy.
- File systems created on other devices can be attached to the original directory hierarchy using the mount mechanism.
- Commands **mount** and **umount** manage

## Mounting File Systems

![](_page_42_Figure_1.jpeg)

![](_page_42_Picture_2.jpeg)

![](_page_42_Figure_3.jpeg)

![](_page_42_Picture_54.jpeg)

## Links

- Directories are a list of files and directories.
	- Each directory entry *links* to a file on the disk
	- Two different directory entries can link to the same file
		- In same directory or across different directories
	- Moving a file does not actually move any data around.
		- Creates link in new location
		- Deletes link in old location
- •**ln** command

![](_page_43_Picture_9.jpeg)

## Symbolic links

- • **Symbolic** links are different than regular links (often called **hard links**). Created with **ln -s**
- $\bullet$  Can be thought of as a file that contains the name of another file.
- • Does not change link count for file
	- When original deleted, symbolic link remains
- $\bullet$  They exist because:
	- Hard links don't work across file systems
	- Hard links only work for regular files, not directories

![](_page_44_Figure_8.jpeg)

## Example

![](_page_45_Figure_1.jpeg)

### Hard Link

![](_page_46_Figure_1.jpeg)

## Symbolic Link

![](_page_47_Figure_1.jpeg)

## Tree Walking

- How can do we find a *set* of files in the hierarchy?
- One possibility:
	- **ls –l –R /**
- What about:
	- –All files below a given directory in the hierarchy?
	- –All files since Jan 1, 2001?
	- –All files larger than 10K?

# find utility

- **find** *pathlist expression*
- **find** recursively descends through *pathlist* and applies *expression* to every file.
- *expression* can be:
	- **-name** *pattern*
		- *true* if file name matches pattern. Pattern may include shell patterns such as \*, must be in quotes to suppress shell interpretation.

Eg: **find / -name '\*.c'**

# find utility (continued)

- **-perm** [+- ]*mode*
	- Find files with given access mode, mode must be in octal. Eg: **find . 755**
- **-type** *ch*
	- Find files of type *ch* (*c*=character, *b*=block, *f* for plain file, etc..). Eg: **find /home –type f**
- • **-user** *userid*/*username*
	- Find by owner *userid* or *username*
- $\bullet$  **-group** *groupid*/*groupname*
	- Find by group *groupid* or *groupname*
- • **-size** *size*
	- File size is at least *size*
- •*many more…*

## find: logical operations

- *expression*
- *op1* - **a**
- *op1* - **o**
- $\bullet$  ( )

returns the logical negation of expression matches both patterns *op1* and *op2 op2* matches either *op1* or *op2* **( )** group expressions together

### find: actions

- -print **-print** prints out the name of the current file (default)
- **-exec** *cmd*
	- – Executes *cmd*, where *cmd* must be terminated by an escaped semicolon (**\;** or **';'**).
	- – If you specify **{}** as a command line argument, it is replaced by the name of the current file just found.
	- –**exec** executes *cmd* once per file.
	- – Example:
		- **find -name "\*.o" -exec rm "{}" ";"**

#### find Examples

- Find all files beneath home directory beginning with f – **find ~ -name 'f\*' -print**
- Find all files beneath home directory modified in last day – **find ~ -mtime 1 -print**
- Find all files beneath home directory larger than 10K
	- **find ~ -size 10k -print**
- Count words in files under home directory
	- –**find ~ -exec wc -w {} \; -print**
- Remove core files
	- –**find / -name core –exec rm {} \;**

## diff: comparing two files

- **diff**: compares two files and outputs a description of their differences
	- –Usage: **diff** [*options*] *file1 file2*
	- –**-i**: ignore case

![](_page_54_Figure_4.jpeg)

```
$ diff test1 test2
3c3< walnuts---> grapes
```
## Other file comparison utilities

#### • **cmp**

- –Tests two files for equality
- – If equal, nothing returned. If different, location of first differing byte returned
- Faster than **diff** for checking equality

#### $\bullet$ **comm**

- – Reads two files and outputs three columns:
	- Lines in first file only
	- Lines in second file only
	- Lines in both files
- Must be sorted
- –Options: fields to suppress ( [-123] )